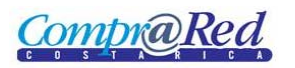

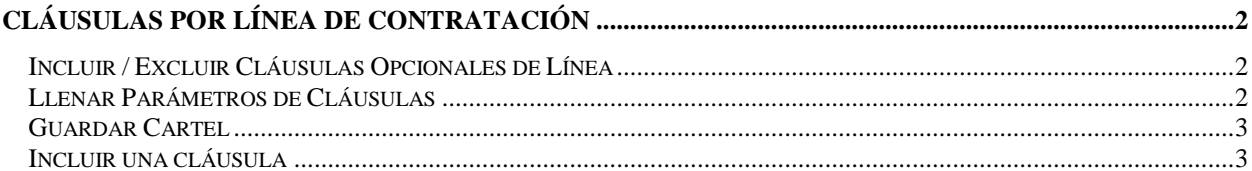

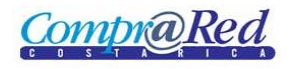

## <span id="page-1-0"></span>**Cláusulas Por Línea de Contratación**

### <span id="page-1-1"></span>**Incluir / Excluir Cláusulas Opcionales de Línea**

Para incluir o excluir una cláusula opcional de una línea, se deben seguir los siguientes pasos:

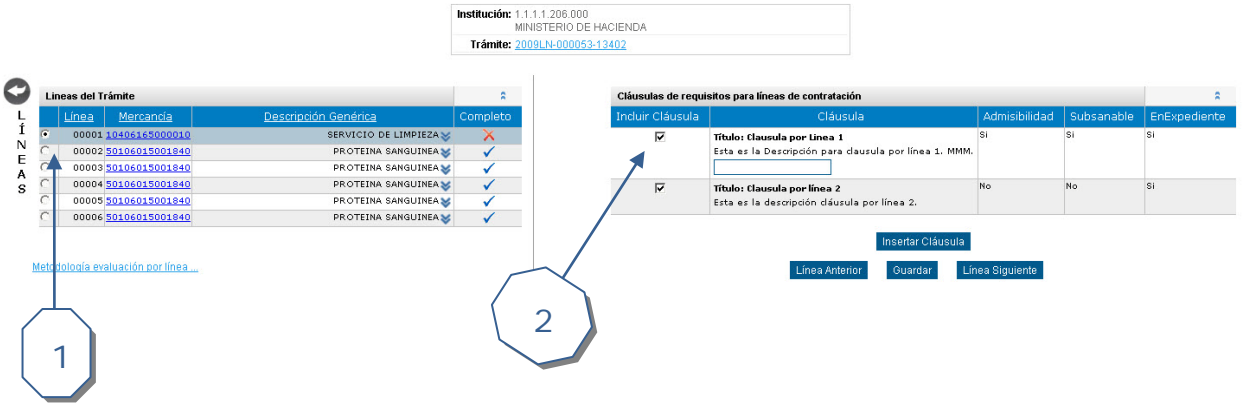

- 1. Seleccionar la Línea que se desee ver sus cláusulas.
- 2. Chequear el campo correspondiente para incluir la cláusula dentro del cartel final.

#### <span id="page-1-2"></span>**Llenar Parámetros de Cláusulas**

Para llenar el campo de un parámetro de una cláusula se deben seguir los siguientes pasos:

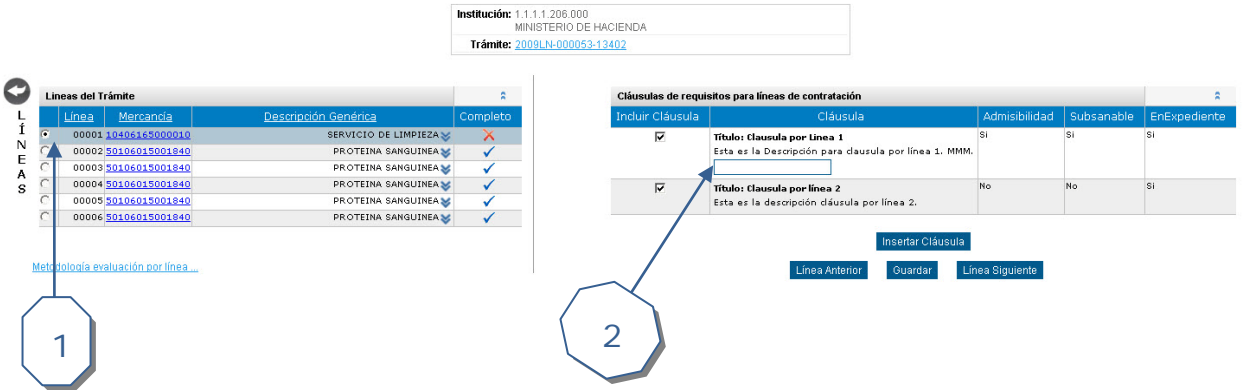

- 1. Se selecciona la línea la cual contenga parámetros.
- 2. Se llenan los campos de dichos parámetros según el tipo de parámetro.
	- a.  $FFF = fecha$ .
	- b. MMM = monto.
	- c.  $CCC = cantidad$ .
	- d.  $TTT = texto$ .
	- e. PPP = porcentaje.

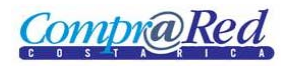

#### <span id="page-2-0"></span>**Guardar Cartel**

Para guardar el cartel se debe realizar lo siguiente:

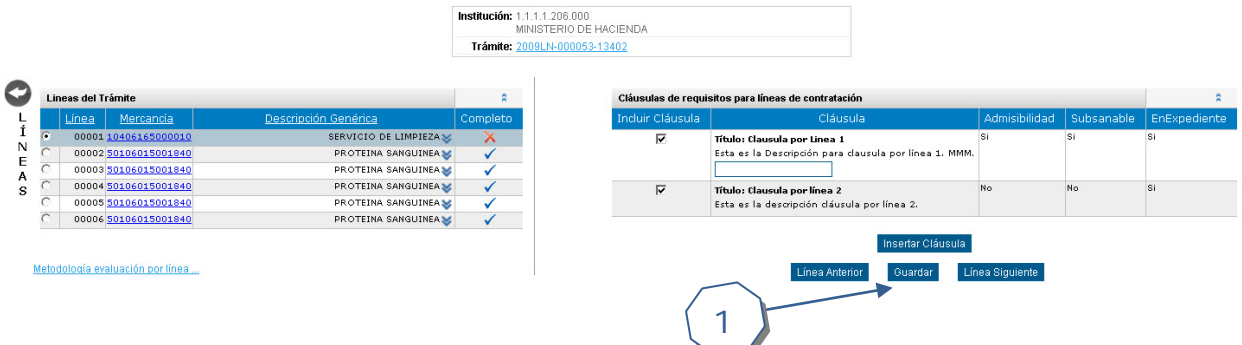

1. Dar clic en Guardar para que el sistema actualice la información del cartel según la información brindada (Actualizar la línea con los parámetros y cláusulas incluidas / excluidas).

#### <span id="page-2-1"></span>**Incluir una cláusula**

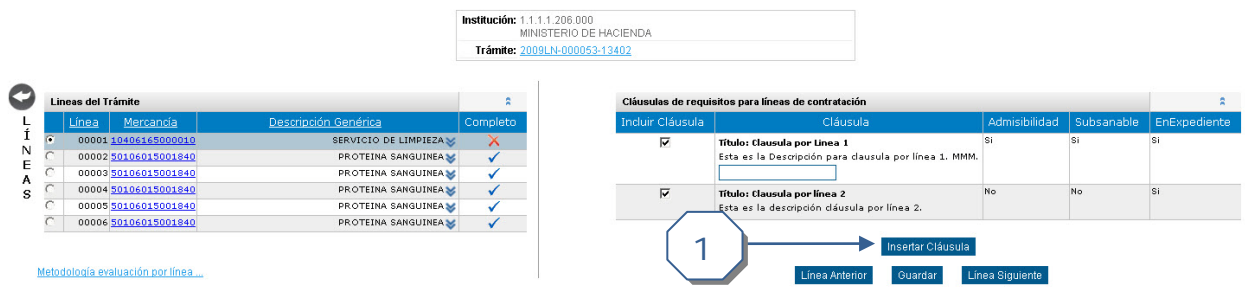

Para incluir una cláusula se deben seguir los siguientes pasos:

**CompraRed** 

# Manual de Cláusulas por Línea de Contratación

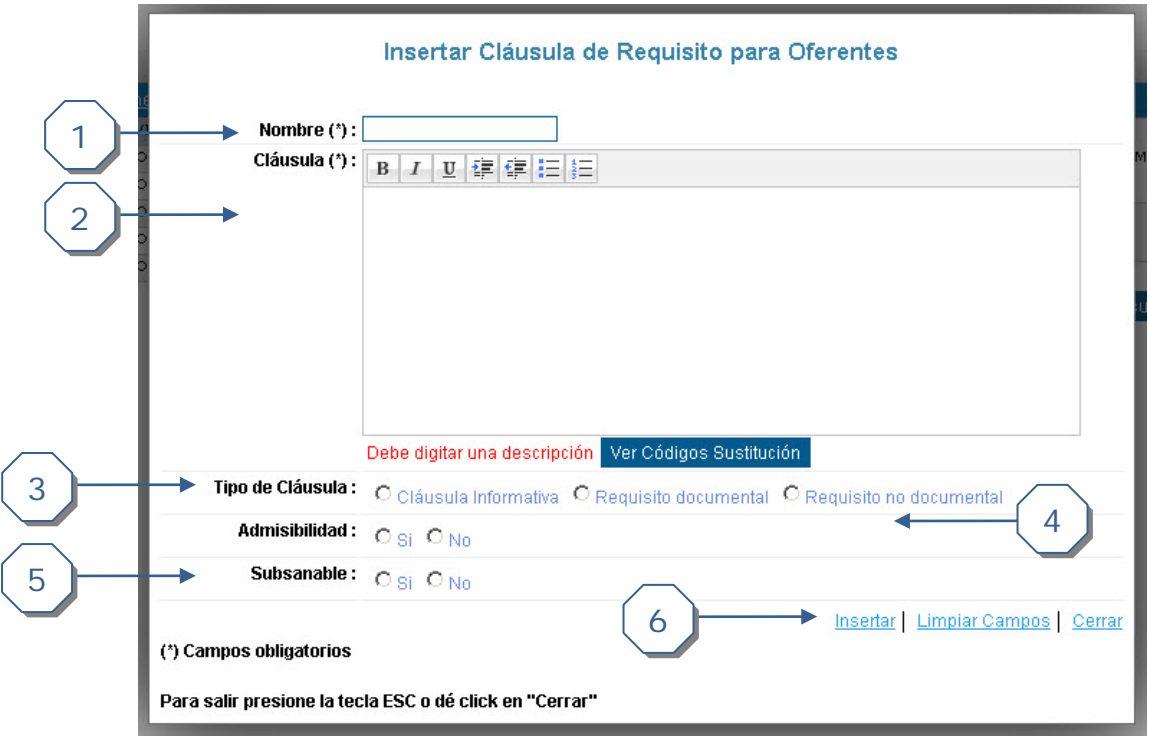

- 1. Se debe digitar el N*ombre* de la cláusula.
- 2. Se debe digitar la *Descripción* de la cláusula.
- 3. Se debe escoger el tipo de cláusula.
- 4. Se define si es admisible o no.
- 5. Se define si es subsanable o no.
- 6. Se da clic en *Insertar* para realizar el insertado de la cláusula.